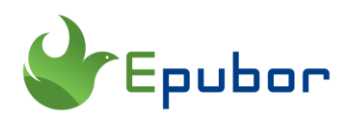

# **Best Online DRM Removal**

What is DRM? DRM is also called is "Digital Rights Management" which is an technology to protect the easy-to-redistributed digital contents including computer games, documents, e-books, films, televisions, music and audiobooks from pirating. To be honest, 99% people are not going to pirate the digital contents but only want to completely own what they have paid for. That's why DRM removal is developed. In this article, I will share the best online DRM removal to help you remove drm from your digital contents for personal use, not for business or pirating.

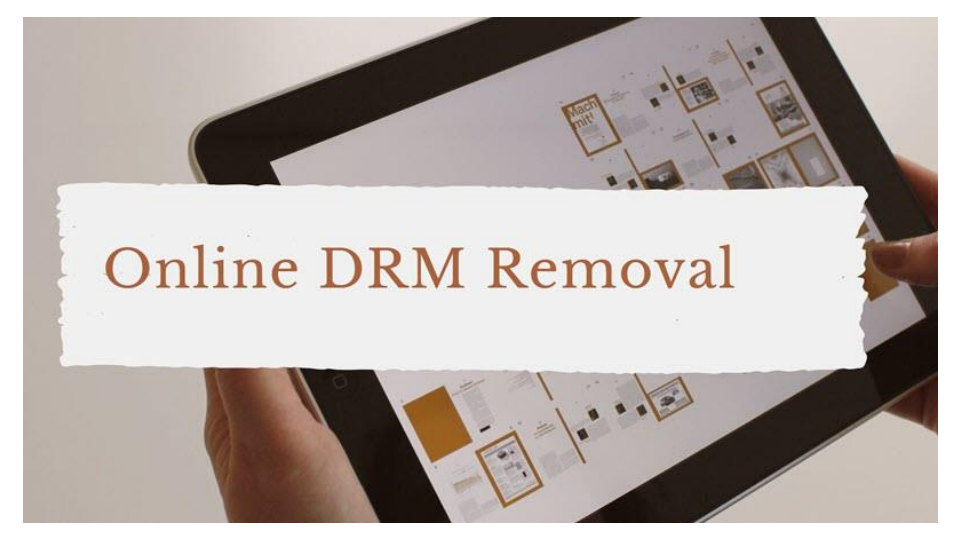

## **eBook DRM Removal Online**

Due to the ebook encryption technology, many online ebook stores like Amazon kindle, Google play, Kobo, Nook and Apple use different drm scheme to encrypt their ebooks. To remove ebook drm online, **[Online Kindle DRM Removal](http://onlineconverter.epubor.com/kindle-drm-removal.htm)** is the best one to recommend.

#### **Features:**

- 1. Remove DRM from Kindle books downloaded via kindle device.
- 2. Convert Kindle books to any other format.

#### **How to use online eBook DRM Removal?**

**Step 1.** Find and input your kindle serial number.

1) Tap "Menu" icon at the home screen>>"settings">>"Device information"

2) Input the KSN, just input the 16 digits, no spaces or hyphens.

Know more ways to *[find kindle serial number](https://www.epubor.com/how-to-find-kindle-serial-number.html)*.

**Step 2.** Upload the eBooks files.

Connect Kindle to computer with USB cable, and load the eBook files from Kindle's storage.

Or you can just "Download & Transfer via USB" to download kindle books and then load them to online kindle drm removal.

Then you just. When you see "Download", then the book is already DRM-free and you can download it to your computer.

> 1. Input KSN 2. Drag Kindle eReader Books Here

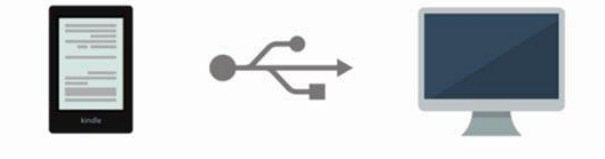

#### **Note:**

This online ebook converter only converts kindle books downloaded from kindle device with firmware before 5.10.2.

If you have purchased ebooks from other ebook stores, then this online tool will not help you. Please choose the alternative –**[Epubor Ultimate](https://www.epubor.com/ultimate.html)** which can remove drm from kindle, kobo, nook and google play stores.

# **Audio DRM Removal Online**

If you are the audible book lovers, you may have bought audiobooks from Audible.com. It is not surprised that the audible audiobooks are also protected by DRM. If you are seeking for some online audio drm removal, then you can try **[online audio converter](https://online-audio-converter.com/)**.

#### **Features:**

1. Remove drm from audible books and convert audible books to mp3, m4b and more formats.

2. Convert drm free audiobooks to any format.

3. Edit metadata and the audio quality is available.

#### **How to Use online Audio DRM Removal?**

**Step 1.** Upload your audible books.

**Step 2.** Choose the output format.

**Step 3.** Click "Convert" button and then click "Download" button to download the converted audio.

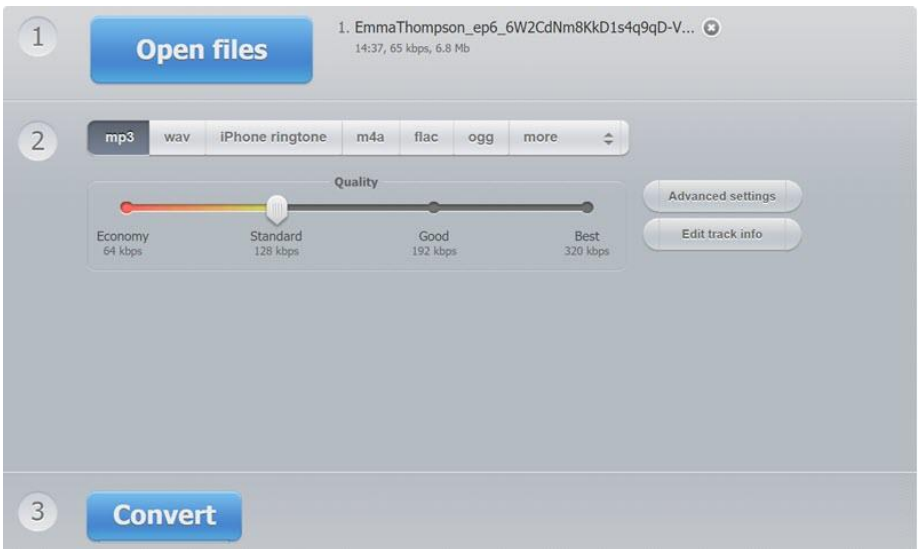

### **Note:**

There are size limit for your uploaded audible files. If it is over 50MB, you cannot convert it.

It only converts Audible aa format, but doesn't support audible AAX format(audible enhanced format). If you have audible in aax format, please read *[How to Convert Audible Enhanced Format to MP3/M4B](https://www.epubor.com/how-to-convert-audible-enhanced-format-to-mp3m4b.html)*.

# **Music DRM Removal Online**

When comes to music drm removal online, I cannot find any. Luckily, there are music drm removing tool for windows and Mac computer. If you are fine with the software installation, then try **[Spotify music converter](https://www.dumpmedia.com/spotify-music-converter/)**.With Spotify music converter, you are able to download and convert Spotify songs, albums or playlists to MP3, M4A, WAV or FLAC. After conversion, you can enjoy tracks offline anywhere you want without Spotify app even without a Spotify Premium.

### **Features:**

- 1. Remove drm from Spotify music.
- 2. convert Spotify to drm-free MP3, M4A, WAV or FLAC.

3. Completely Preserve ID3 Tags and Metadata Info.

### **How to use online Music DRM Removal?**

**Step 1.** Launch Spotify music converter, then drag and add Spotify songs/playlists/albums into the program.

**Step 2.** Select output format and output folder for the converted Spotify music, such as MP3.

**Step 3.** Click on "Convert" button to convert Spotify songs to MP3 with 5X faster speed and original quality.

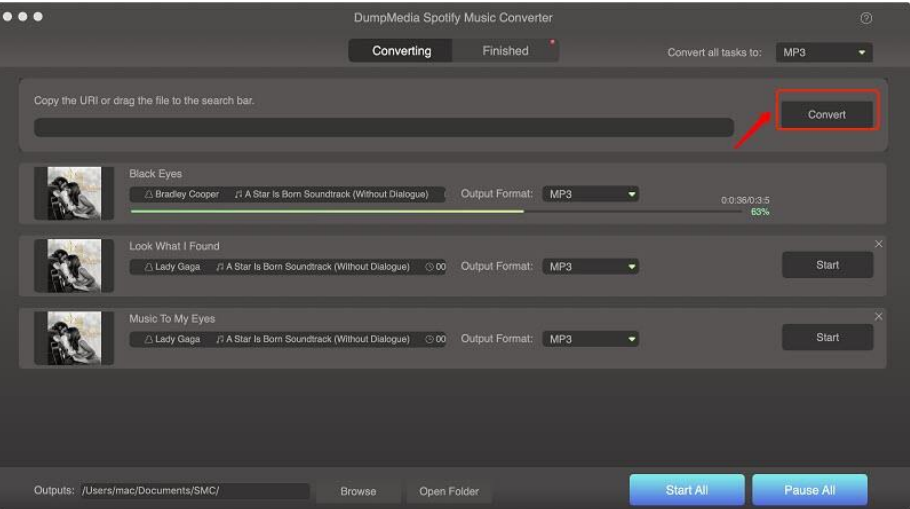

## **Note:**

This is desktop application that you need to download and install them.

It only handles Spotify music.

It is paid software.

These are three online drm removal software I want to share. Actually, the online tool has many limitations such as drm type, file size. In contrast, the desktop drm removal is more ease-to-use and more stable. If I were you, I will try the online drm removal alternatives mentioned in this article. Or if you have any better tools to recommend, please kindle share them in the comments.

This PDF is generated upon [https://www.epubor.com/online-drm-removal.html,](https://www.epubor.com/online-drm-removal.html) and the original author is [Epubor.](https://www.epubor.com/)